## **COMO SOLICITAR ACESSO AO SIMEC**

1) Acesse o site <http://simec.mec.gov.br/publico.php?modulo=seguranca/controle/solicitacaocadastro/solicitar-cadastro>;

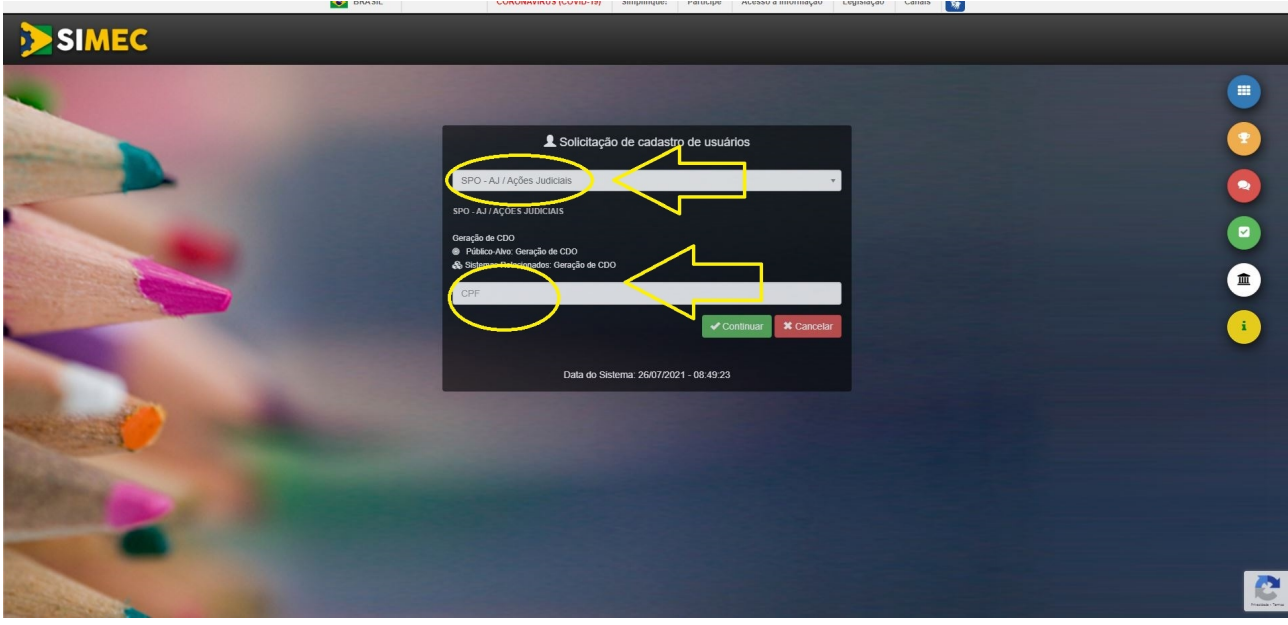

- 2) Preencha os campos, conforme na figura acima;
- 3) Clique em "Continuar";
- 4) Preencha os dados pessoais solicitados;
- 5) preencha os dados:
- a)Tipo do Órgão: Federal
- b) Órgão:26000
- c) Unidade Orçamentária: 26406
- d) Unidade Gestora: 158151
- 4) o e-mail a ser preenchido dever ser o institucional (pessoal);
- 5) Após concluir, acompanhar a liberação do acesso, que será comunicado por e-mail.